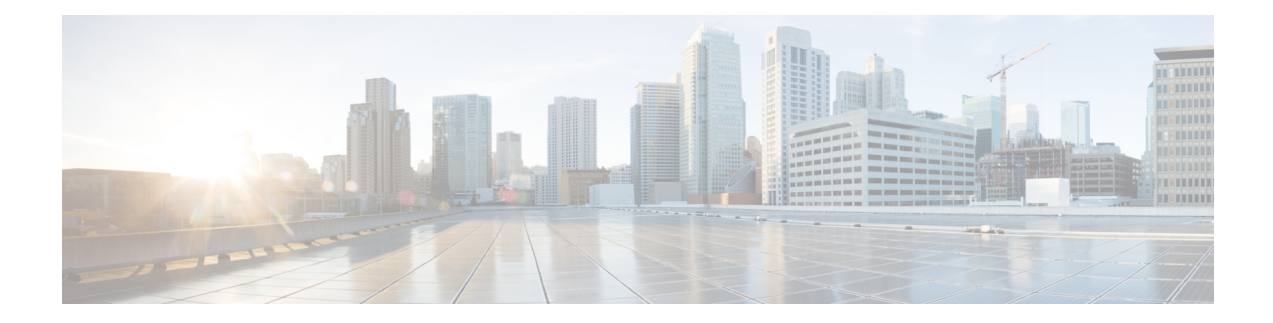

# **Configuring ISG Control Policies**

Intelligent Services Gateway (ISG) is a Cisco software feature set that provides a structured framework in which edge devices can deliver flexible and scalable services to subscribers. ISG control policies are a means of defining the actions the system will take in response to specified conditions and events. A wide variety of system actions, conditions, and events can be combined using a consistent policy language, providing a flexible and precise way of configuring ISG. This module provides information about how to configure ISG control policies.

- [Prerequisites](#page-0-0) for ISG Control Policies, on page 1
- [Restrictions](#page-0-1) for ISG Control Policies, on page 1
- [Information](#page-1-0) About ISG Control Policies, on page 2
- How to [Configure](#page-2-0) an ISG Control Policy, on page 3
- [Configuration](#page-14-0) Examples for ISG Control Policies, on page 15
- Additional [References,](#page-19-0) on page 20
- Feature [Information](#page-19-1) for ISG Control Policies, on page 20

# <span id="page-0-1"></span><span id="page-0-0"></span>**Prerequisites for ISG Control Policies**

Authentication, authorization, and accounting (AAA) method lists must be configured prior to defining authentication and authorization actions.

# **Restrictions for ISG Control Policies**

Control policies are activated for specific contexts, not directly on sessions. Control policies apply to all sessions hosted on the context.

Only one control policy map may be applied to a given context.

Control policies can be defined only through the router's command-line interface (CLI).

Not all actions may be associated with all events.

A new control class may not be inserted between existing control classes once a control policy map has been defined.

# <span id="page-1-0"></span>**Information About ISG Control Policies**

## **Control Policies**

Control policies define the actions that the system will take in response to specified events and conditions. For example, a control policy can be configured to authenticate specific subscribers and then provide them with access to specific services.

A control policy is made of one or more control policy rules. A control policy rule is an association of a control class and one or more actions. The control class defines the conditions that must be met before the actions will be executed.

Three steps are involved in defining a control policy:

- **1.** Create one or more control class maps—A control class map specifies the conditions that must be met for a policy to be activated, and, optionally, the event that causes the class to be evaluated. A control class map may contain multiple conditions, each of which will evaluate to either true or false. Match directives can be used to specify whether all, any, or none of the individual conditions must evaluate true in order for the class to evaluate true.
- **2.** Create a control policy map—A control policy map contains one or more control policy rules. A control policy rule associates a control class map with one or more actions. Actions are numbered and executed sequentially.
- **3.** Apply the control policy map—A control policy map is activated by applying it to a context. A control policy map can be applied to one or more of the following types of contexts. In the following list, the context types are listed in order of precedence. For example, a control policy map that is applied to a PVC takes precedence over a control policy map that is applied to an interface.
	- Permanent virtual circuit (PVC)
	- Virtual circuit (VC) class
	- Virtual template
	- Subinterface
	- Interface
	- Global

In general, control policy maps that are applied to more specific contexts take precedence over policy maps applied to more general contexts.

Traffic policies are another type of policy used by ISG. Traffic policies define the handling of data packets and are configured in service policy maps or service profiles. For more information about traffic policies, see the "Configuring ISG Subscriber Services" module.

### **Differentiated Initial Policy Control**

Authentication failure for a subscriber may happen for an access-reject (which means a RADIUS server responded with a Reject) or due to an access request timeout (RADIUS server is unreachable).

**Note**

Using ISG control policies, and actions configured for the 'radius-timeout' and 'access-reject' events, the system can distinguish between the different reasons for an authentication failure. Different events are thrown by the system (for example, a received authentication reject or an unavailable RADIUS server event). This allows the control policy to specify different actions for each type of authentication failure. For example, if the RADIUS server is down or unreachable, temporary access can be given to subscribers.

This feature is available only for IP-based sessions for subscriber authentication. This feature does not support the Point-to-Point Protocol over Ethernet (PPPoE) sessions.

## **Uses of Control Policies**

Use control policies to configure an ISG to perform specific actions in response to specific events and conditions. For example, control policies could be used for the following purposes:

- To activate a default service when a subscriber session is first detected
- To sequence the gathering of subscriber identity, where a control protocol exists on the access side
- To determine how the system responds to an idle timeout or to a subscriber who has run out of credit
- To enable transparent automatic login, which enables authorization on the basis of an IPaddress or MAC address
- To configure the maximum amount of time a session can remain unauthenticated
- To send periodic session state information to other devices

## <span id="page-2-0"></span>**HA Support for ISG Control Policies**

The ISG Policy HA and RADIUS-Based Policing HA feature adds stateful switchover (SSO) and In Service Software Upgrade (ISSU) support to ISG control policies.

For information about configuring high availability (HA) on the ISG router, see the High [Availability](http://www.cisco.com/en/US/docs/ios-xml/ios/ha/configuration/xe-3s/ha-xe-3s-book.html) [Configuration](http://www.cisco.com/en/US/docs/ios-xml/ios/ha/configuration/xe-3s/ha-xe-3s-book.html) Guide, Cisco IOS XE Release 3S.

# **How to Configure an ISG Control Policy**

## **Configuring a Control Class Map**

A control class map contains conditions that must be met for a control policy to be executed. A control class map can contain one or more conditions. Perform this task to configure a control class map.

#### **SUMMARY STEPS**

- **1. enable**
- **2. configure terminal**
- **3. class-map type control** [**match-all**|**match-any**|**match-none**] *class-map-name*
- **4. available** {**authen-status** | **authenticated-domain** | **authenticated-username** | **dnis** | **media** | **mlp-negotiated** | **nas-port** | **no-username** | **protocol** | **service-name** | **source-ip-address** | **timer** | **tunnel-name** | **unauthenticated-domain** | **unauthenticated-username**}
- **5. greater-than** [**not**]**nas-port** {**adapter** *adapter-number* | **channel** *channel-number* |**ipaddr** *ip-address* | **port** *port-number* | **shelf** *shelf-number* | **slot** *slot-number* | **sub-interface** *sub-interface-number* | **type** *interface-type* | **vci** *vci-number* | **vlan** *vlan-id* | **vpi** *vpi-number*}
- **6. greater-than-or-equal** [**not**]**nas-port** {**adapter** *adapter-number* | **channel** *channel-number* | **ipaddr** *ip-address*|**port** *port-number*|**shelf***shelf-number*|**slot***slot-number*|**sub-interface** *sub-interface-number* | **type** *interface-type* | **vci** *vci-number* | **vlan** *vlan-id* | **vpi** *vpi-number*}
- **7. less-than** [**not**] **nas-port** {**adapter** *adapter-number* | **channel** *channel-number* | **ipaddr** *ip-address* | **port** *port-number* | **shelf** *shelf-number* | **slot** *slot-number* | **sub-interface** *sub-interface-number* | **type** *interface-type* | **vci** *vci-number* | **vlan** *vlan-id* | **vpi** *vpi-number*}
- **8. less-than-or-equal** [**not**] **nas-port** {**adapter** *adapter-number* | **channel** *channel-number* | **ipaddr** *ip-address*|**port** *port-number*|**shelf***shelf-number*|**slot***slot-number*|**sub-interface** *sub-interface-number* | **type** *interface-type* | **vci** *vci-number* | **vlan** *vlan-id* | **vpi** *vpi-number*}
- **9. match authen-status** {**authenticated** | **unauthenticated**}
- **10. match authenticated-domain** {*domain-name* | **regexp** *regular-expression*}
- **11. match authenticated-username** {*username* | **regexp** *regular-expression*}
- **12. match dnis** {*dnis* | **regexp** *regular-expression*}
- **13. match media** {**async** | **atm** | **ether** | **ip** | **isdn** | **mpls** | **serial**}
- **14. match mlp-negotiated** {**no** | **yes**}
- **15. match nas-port** {**adapter** *adapter-number* | **channel** *channel-number* | **circuit-id** *name* | **ipaddr** *ip-address* | **port** *port-number* | **remote-id** *name* | **shelf** *shelf-number* | **slot** *slot-number* | **sub-interface** *sub-interface-number* | **type** {**async** | **atm** | **basic-rate**| **enm** | **ether** | **fxo** | **fxs** | **none** | **primary-rate** | **synch** | **vlan** | **vty**} | **vci** *vci-number* | **vlan** *vlan-id* | **vpi** *vpi-number*}
- **16. match no-username** {**no** | **yes**}
- **17. match protocol** {**atom** | **ip** | **pdsn** | **ppp** | **vpdn**}
- **18. match service-name** {*service-name* | **regexp** *regular-expression*}
- **19. match source-ip-address** *ip-address subnet-mask*
- **20. match timer** {*timer-name* | **regexp** *regular-expression*}
- **21. match tunnel-name** {*tunnel-name* | **regexp** *regular-expression*}
- **22. match unauthenticated-domain** {*domain-name* | **regexp** *regular-expression*}
- **23. match unauthenticated-username** {*username* | **regexp** *regular-expression*}
- **24. match vrf** {*vrf-name* | **regexp** *regular-expression}*

#### **DETAILED STEPS**

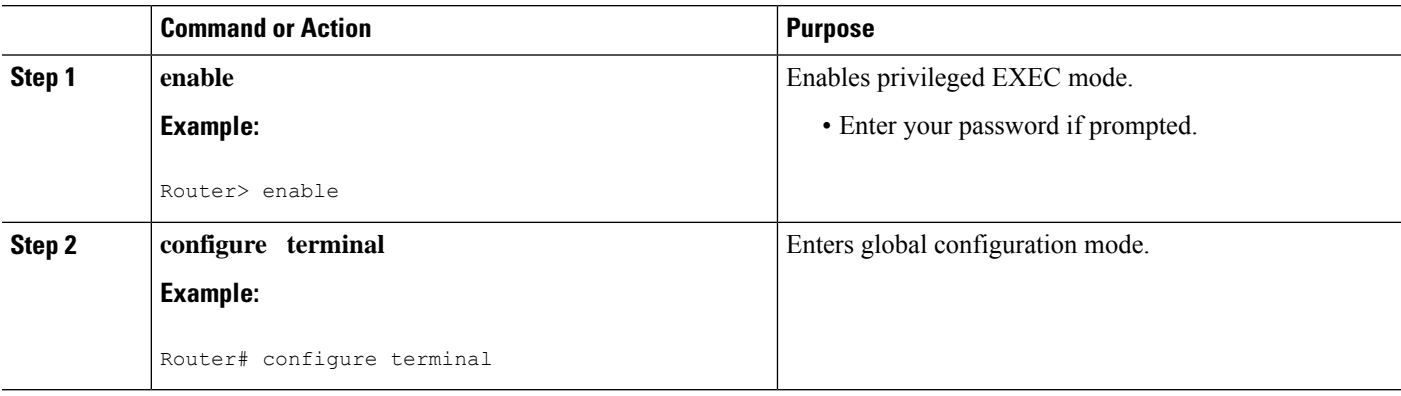

 $\mathbf I$ 

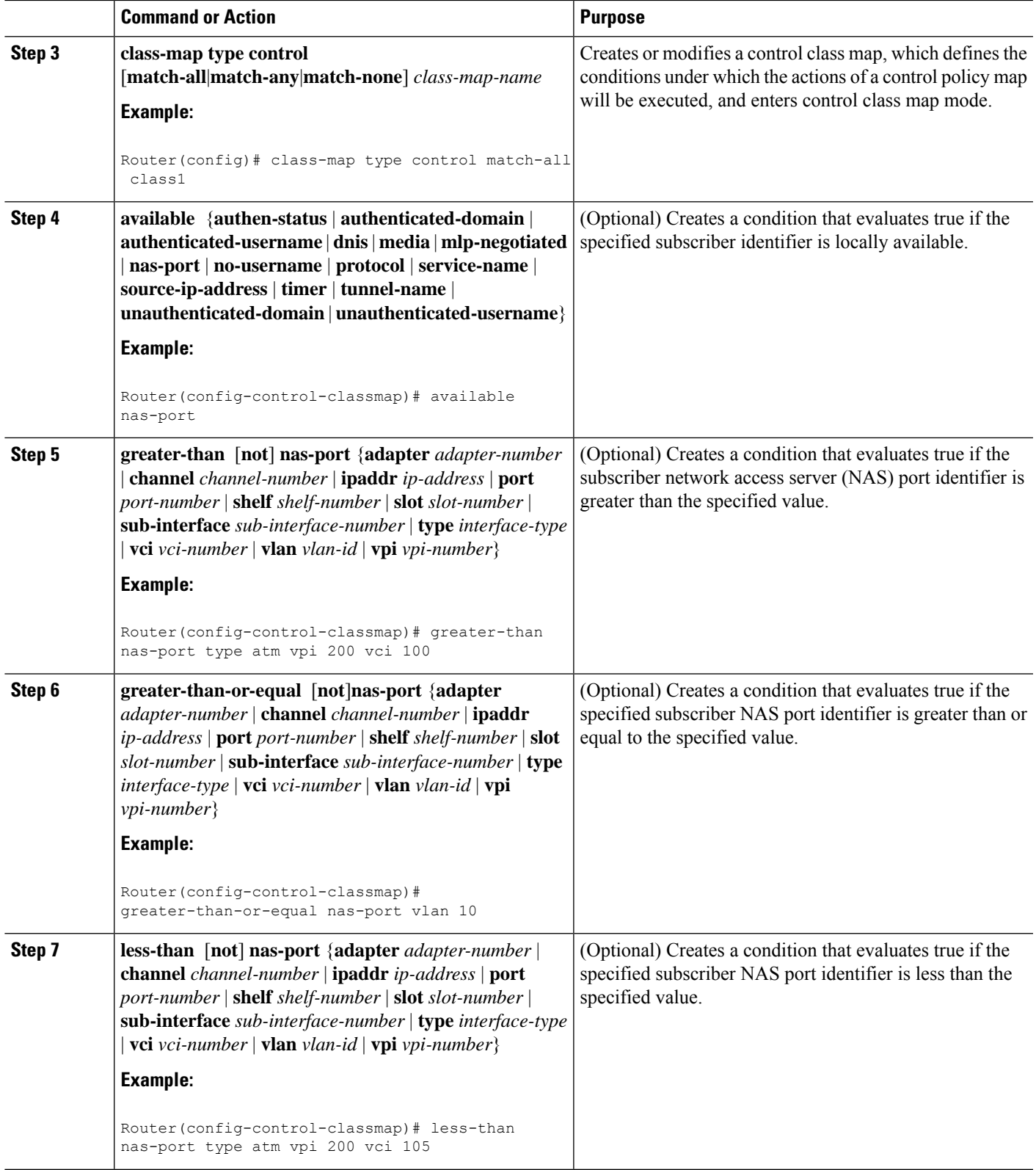

I

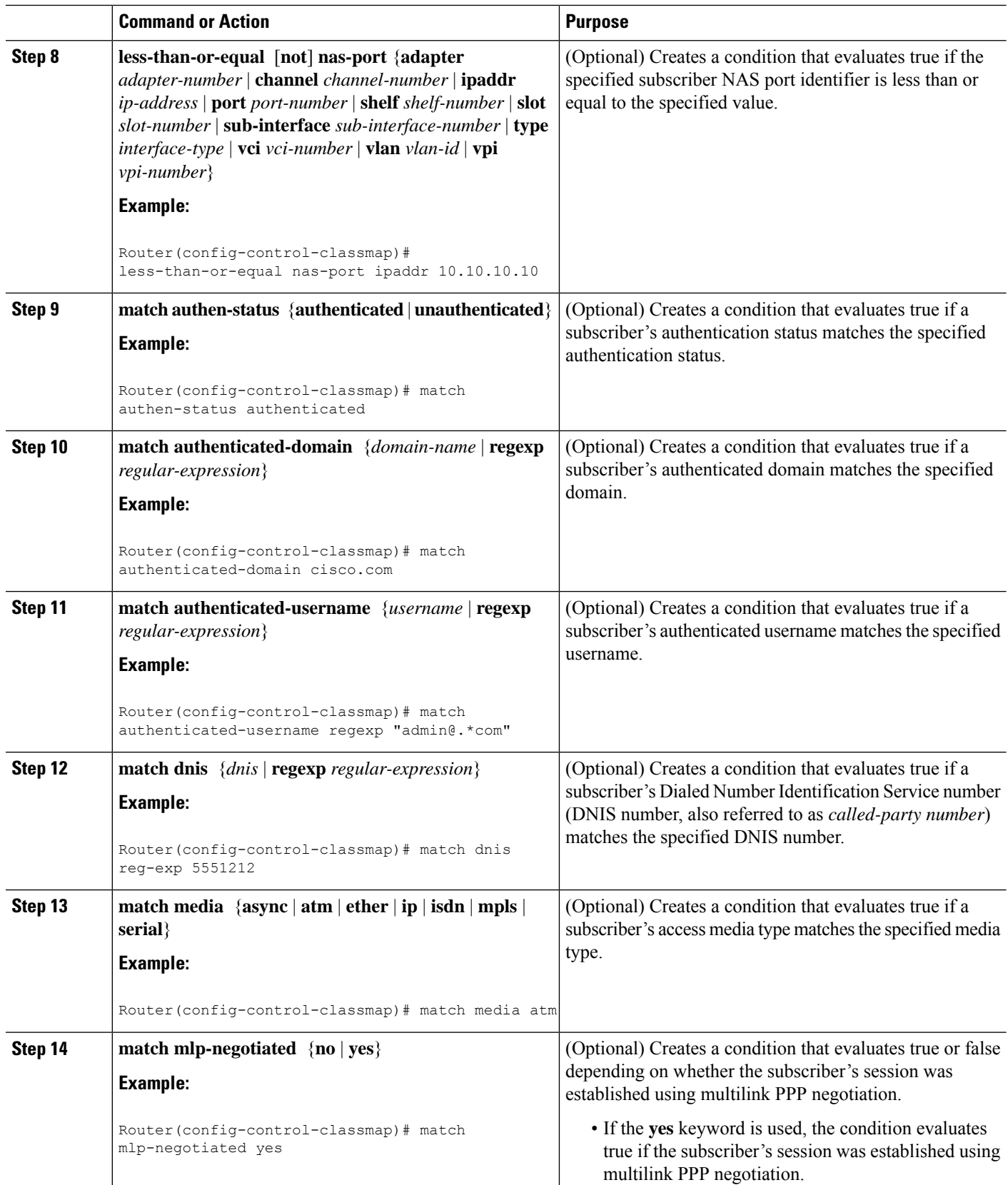

 $\mathbf{l}$ 

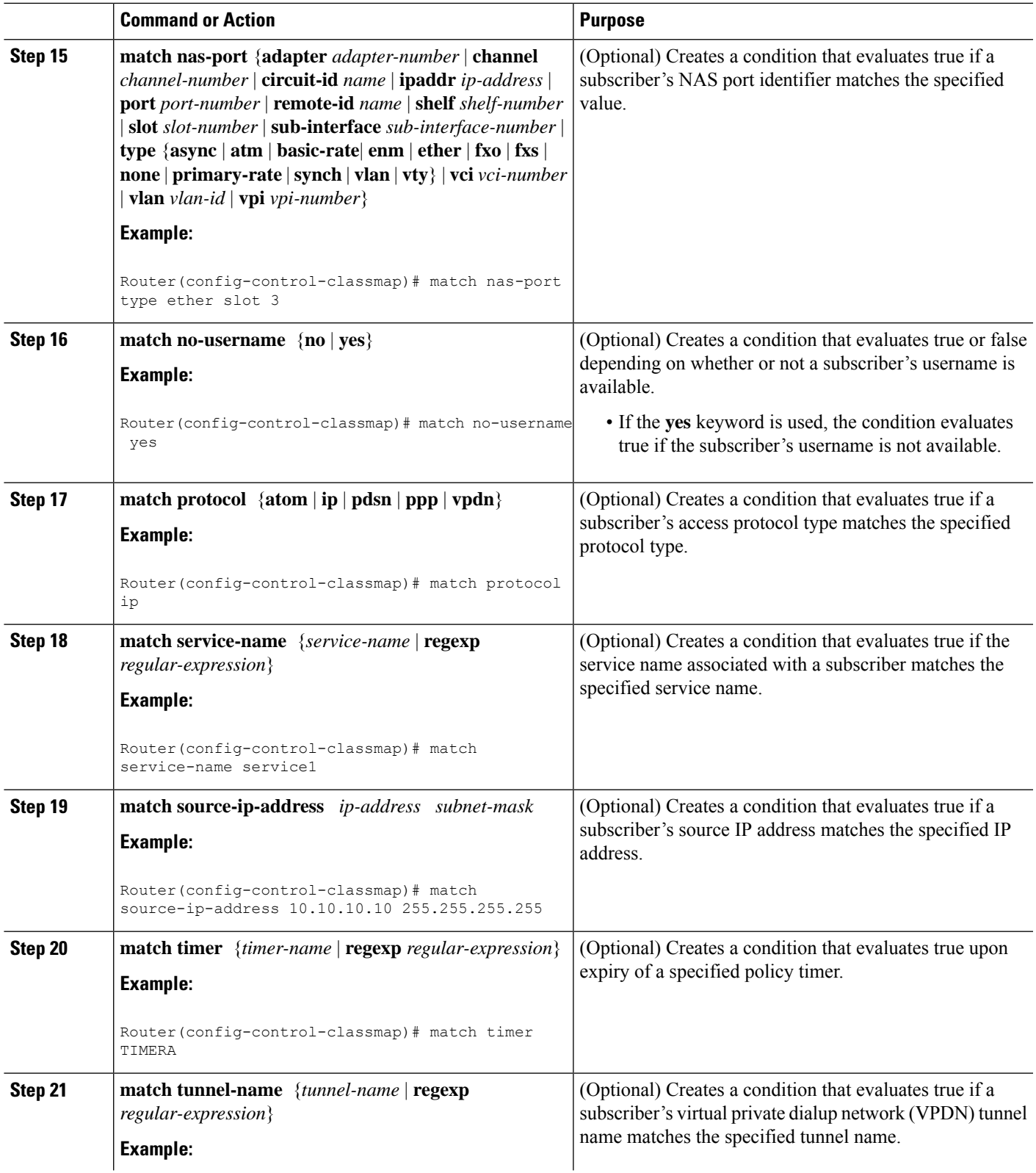

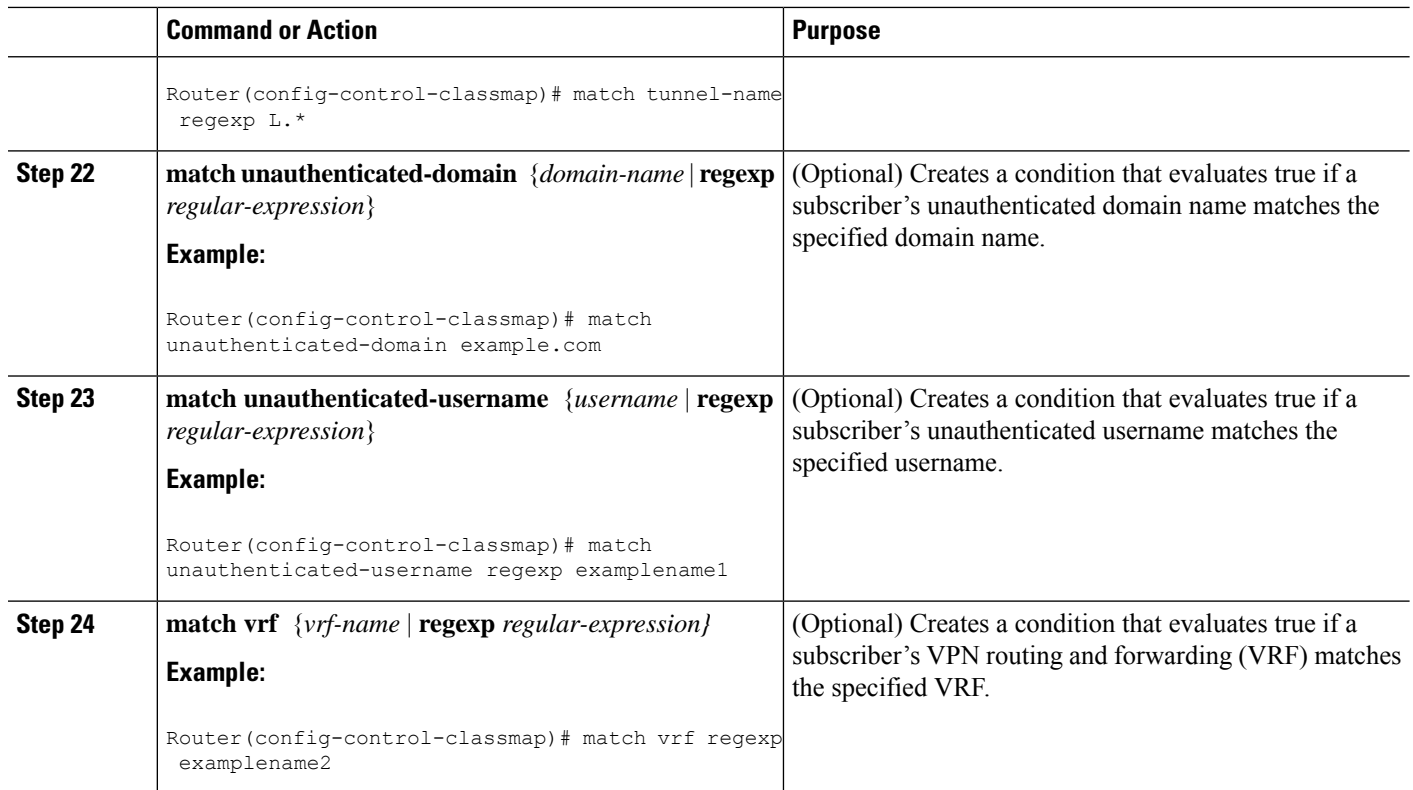

## **Configuring a Control Policy Map**

A control policy map contains one or more control policy rules that associate a control class with one or more actions. Perform this task to configure a control policy map.

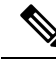

The actions that can be configured in a policy rule depend on the type of event that is specified by the **class type control** command. For example, if the **account-logoff** event is specified, the only action that can be configured in that policy rule is **service**. The procedure in this section shows all actions that can be configured in a policy map. **Note**

#### **SUMMARY STEPS**

- **1. enable**
- **2. configure terminal**
- **3. policy-map type control** *policy-map-name*
- **4. classtype control** {*control-class-name* | **always**} [**event** {**access-reject**| **account-logoff** | **account-logon** | **acct-notification**| **credit-exhausted**|**dummy-event** | **flow-timeout** |**quota-depleted**| **radius-timeout** | **service-failed**| **service-start** | **service-stop** | **session-default-service** | **session-restart** | **session-service-found** | **session-start** | **timed-policy-expiry**}]
- **5.** *action-number* **authenticate aaa list** *list-name*
- **6.** *action-number* **authorize use method** {**aaa**|**legacy**|**rm**|**sgf**|**ssg**|**xconnect**}[**aaa** *parameter-name*] [**password** *password*] [**upon network-service-found** {**continue** | **stop**}] **identifier**

Ш

{**authenticated-domain** | **authenticated-username** | **auto-detect**| **circuit-id**| **dnis** | **mac-address** | **nas-port** | **remote-id**| **source-ip-address** | **tunnel-name**| **unauthenticated-domain** | **unauthenticated-username**|**vendor-class-id**}

- **7.** *action-number* **collect** [**aaa list** *list-name*] **identifier** {**authen-status** | **authenticated-domain** | **authenticated-username** | **dnis** | **mac-address** | **media** | **mlp-negotiated** | **nas-port** | **no-username** | **protocol** | **service-name** | **source-ip-address** | **timer** | **tunnel-name** | **unauthenticated-domain** | **unauthenticated-username | vrf**}
- **8.** *action-number* **if upon network-service-found** {**continue** | **stop**}
- **9.** *action-number* **proxy accounting aaa list** {*list-name*| **default**}
- **10.** *action-number* **service** [**disconnect** | **local** | **vpdn**]
- **11.** *action-number* **service-policy type control** *policy-map-name*
- **12.** *action-number* **service-policy type service** [**unapply**] [**aaa list** *list-name*] {**name** *service-name* | **identifier** {**authenticated-domain** | **authenticated-username** | **dnis** | **nas-port** | **tunnel-name** |**unauthenticated-domain** | **unauthenticated-username**}}
- **13.** *action-number* **set** *name* **identifier** {**authen-status** | **authenticated-domain** | **authenticated-username** | **dnis** | **mac-address**| **media** | **mlp-negotiated** | **nas-port** | **no-username** | **protocol** | **service-name** | **source-ip-address** | **timer** | **tunnel-name** | **unauthenticated-domain** | **unauthenticated-username**|**vrf**}
- **14.** *action-number* **set-timer** *name-of-timer minutes*
- **15.** *action-number* **substitute** *name matching-pattern pattern-string*
- **16. end**

### **DETAILED STEPS**

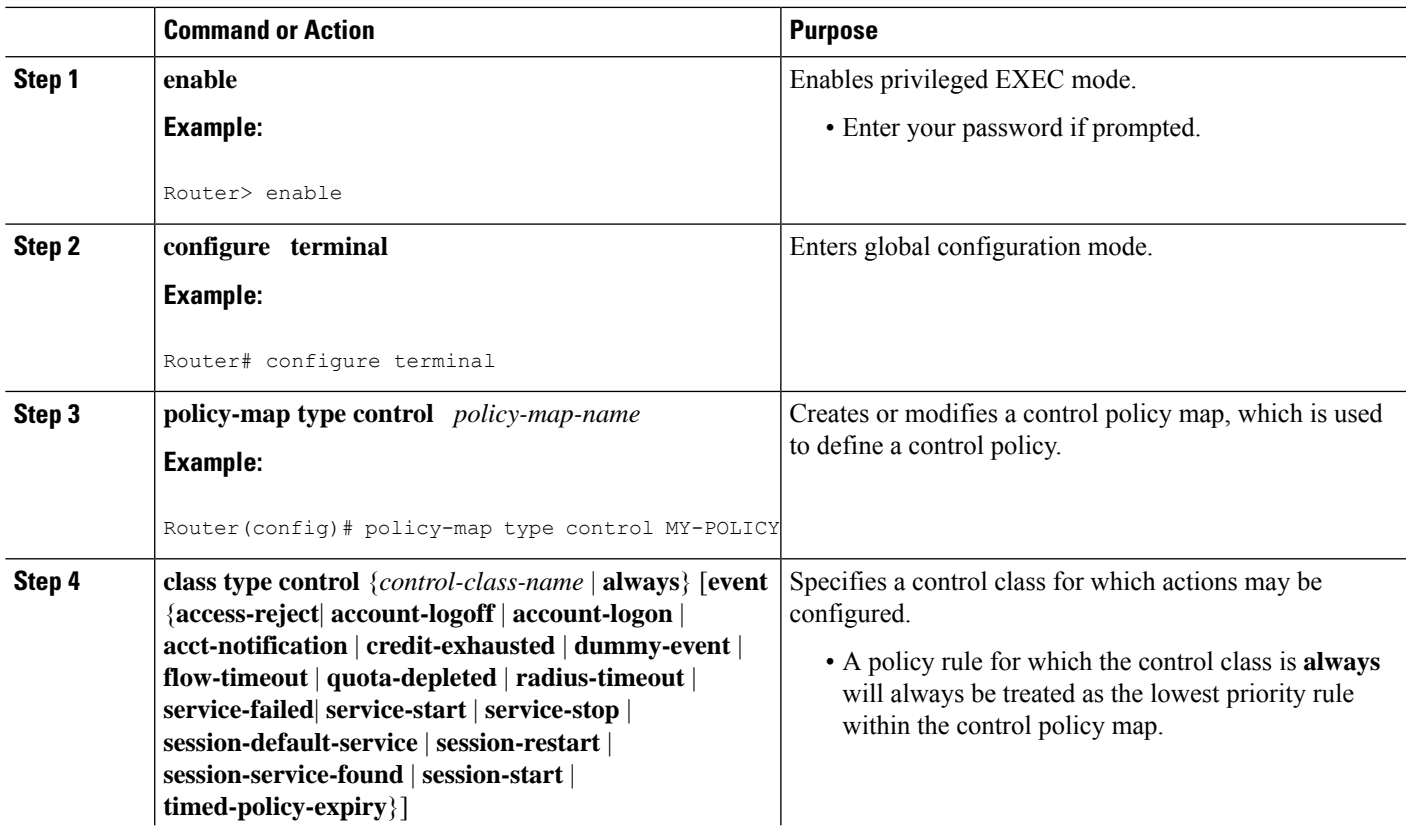

I

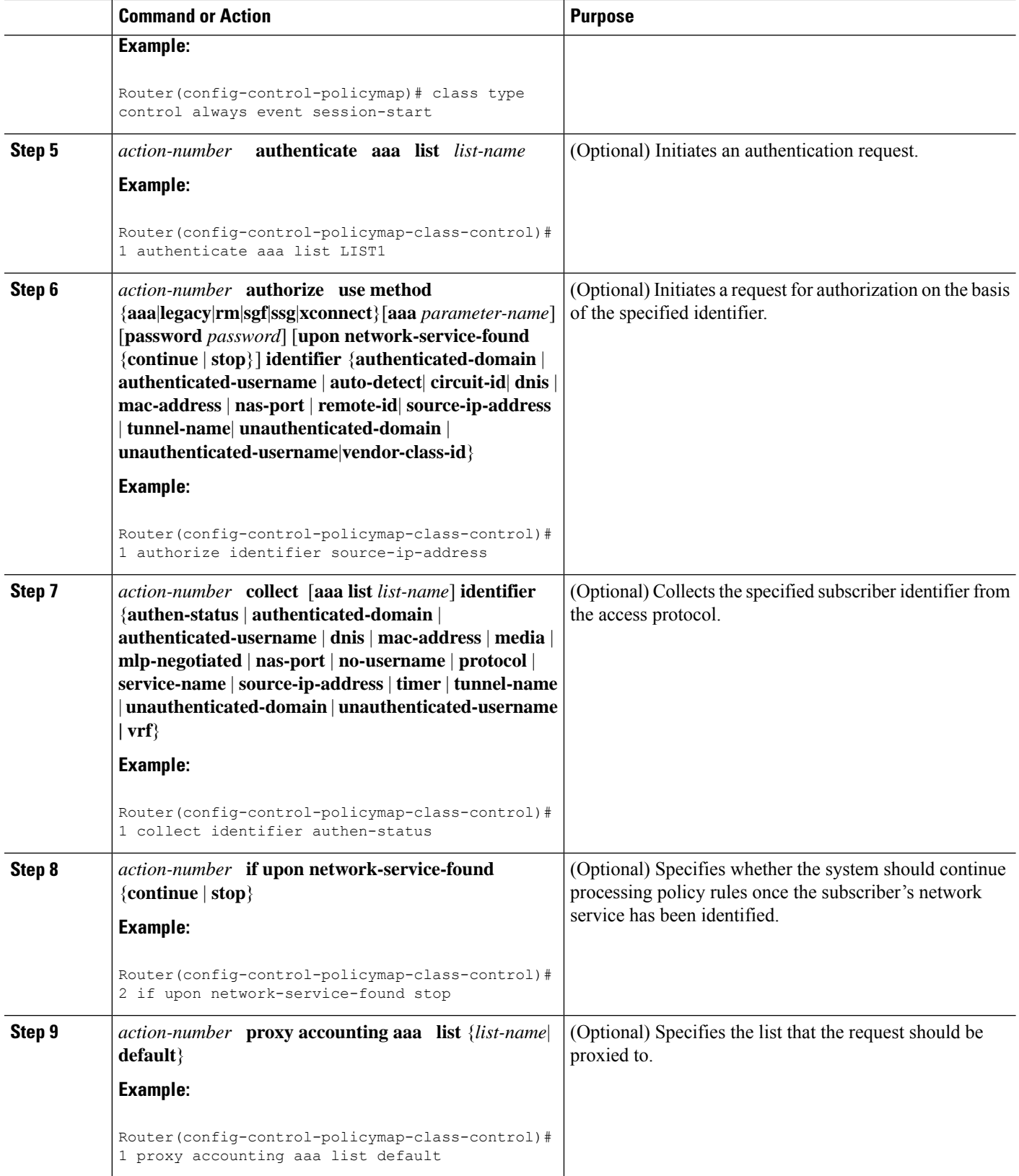

 $\mathbf I$ 

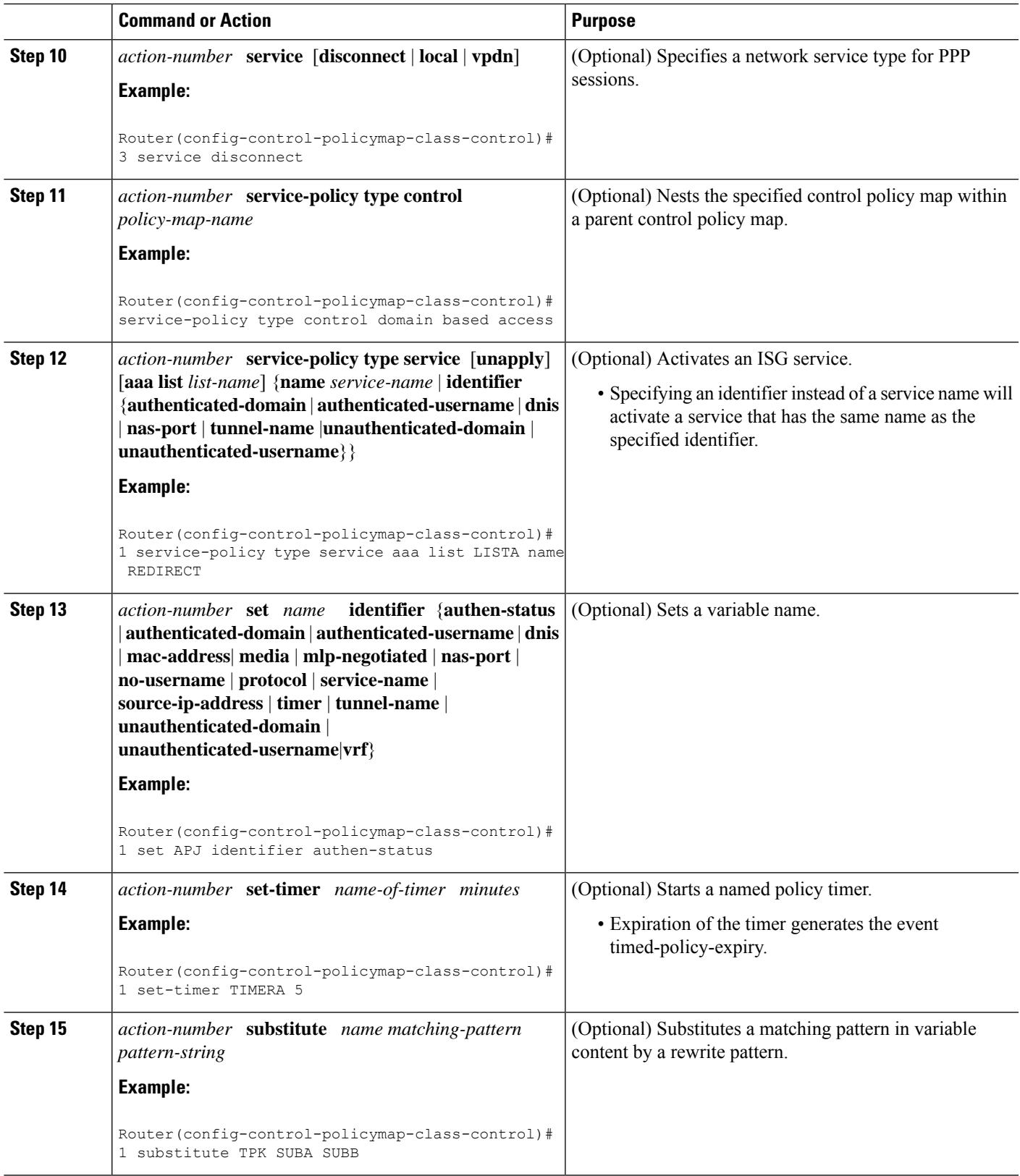

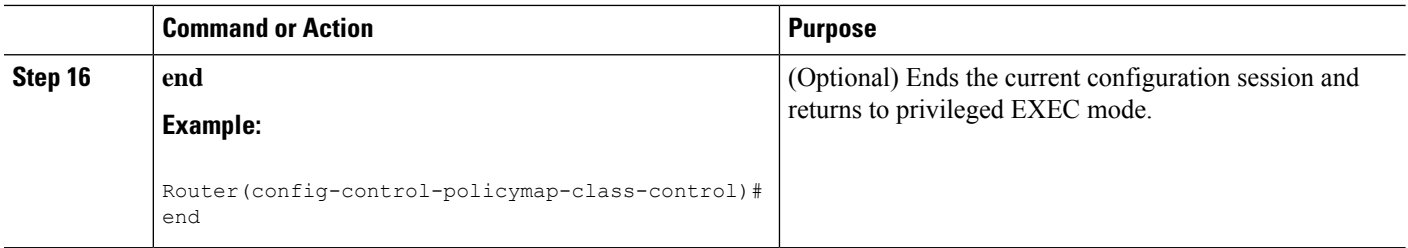

## **Applying the Control Policy Map**

A control policy map must be activated by applying it to a context. Perform one or more of the following tasks to apply a control policy to a context:

## **Applying a Control Policy Map Globally on the Router**

Perform this task to apply a control policy globally.

### **SUMMARY STEPS**

- **1. enable**
- **2. configure terminal**
- **3. service-policy type control** *policy-map-name*

### **DETAILED STEPS**

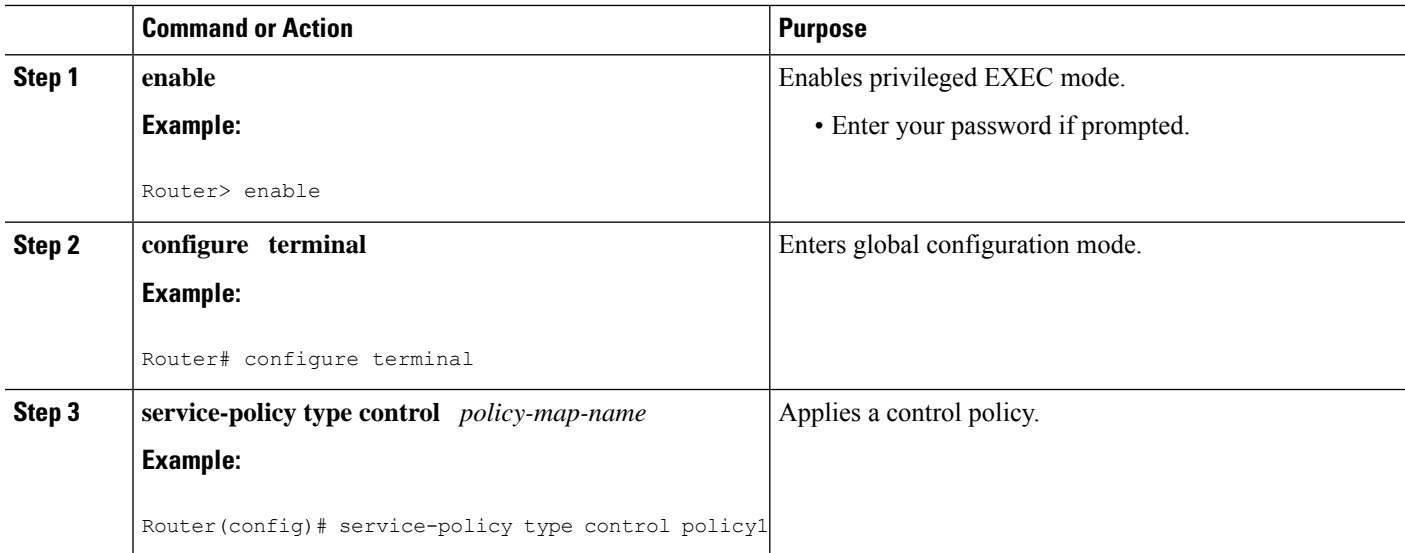

## **Applying an ISG Control Policy Map to an Interface or Subinterface**

Perform this task to apply an ISG control policy to an interface or subinterface.

### **SUMMARY STEPS**

**1. enable**

- **2. configure terminal**
- **3. interface** *type number* [**.** *subinterface-number*]
- **4. service-policy type control** *policy-map-name*

### **DETAILED STEPS**

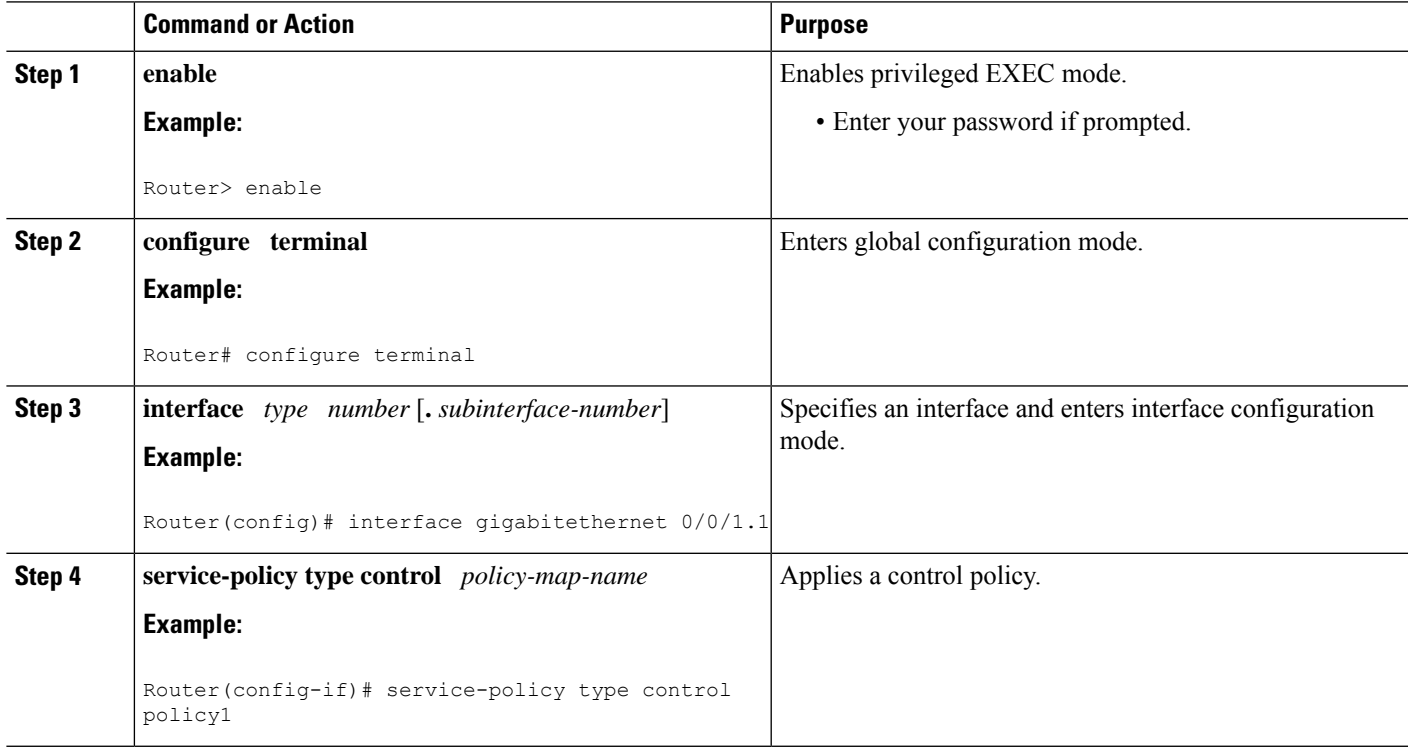

## **Applying an ISG Control Policy Map to a Virtual Template**

Perform this task to apply an ISG control policy map to a virtual template.

### **SUMMARY STEPS**

- **1. enable**
- **2. configure terminal**
- **3. interface virtual-template** *number*
- **4. service-policy type control** *policy-map-name*

### **DETAILED STEPS**

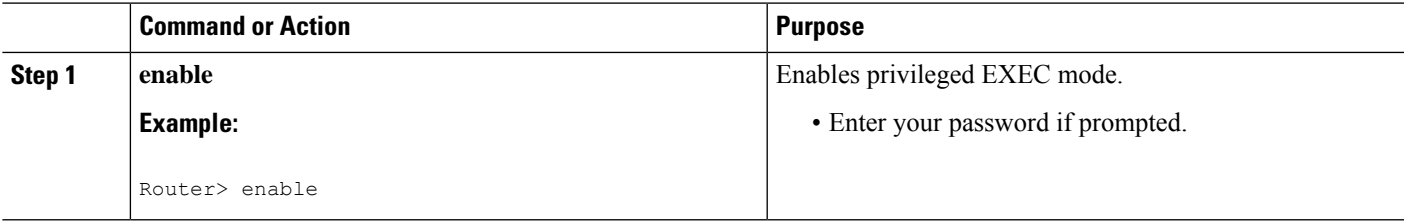

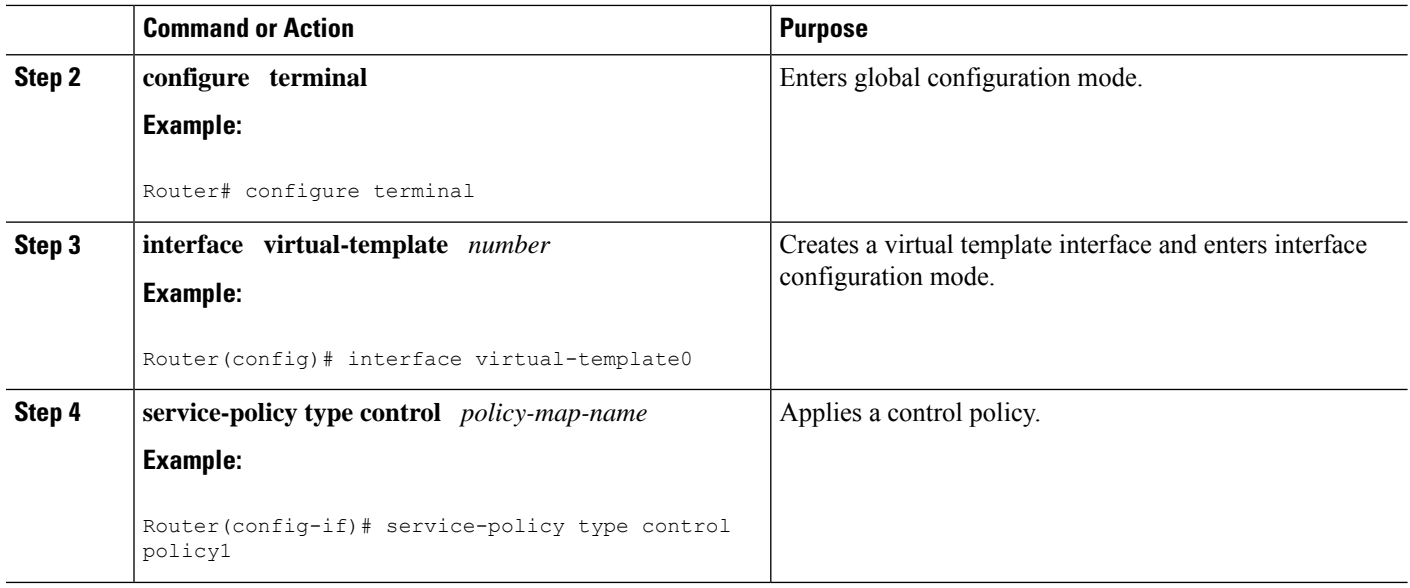

## **Monitoring and Maintaining ISG Control Policies**

Optionally, you can perform this task to monitor and maintain ISG control policy operation. Steps can be performed in any order.

#### **SUMMARY STEPS**

- **1. enable**
- **2. show class-map type control**
- **3. show policy-map type control**
- **4. clear class-map control**
- **5. clear policy-map control**

### **DETAILED STEPS**

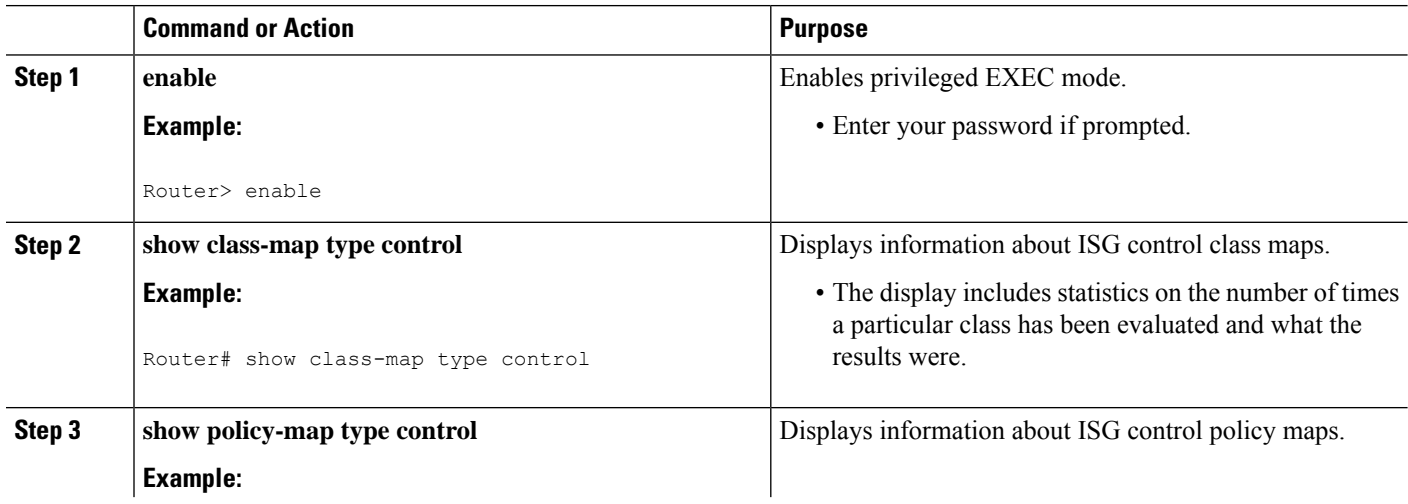

Ш

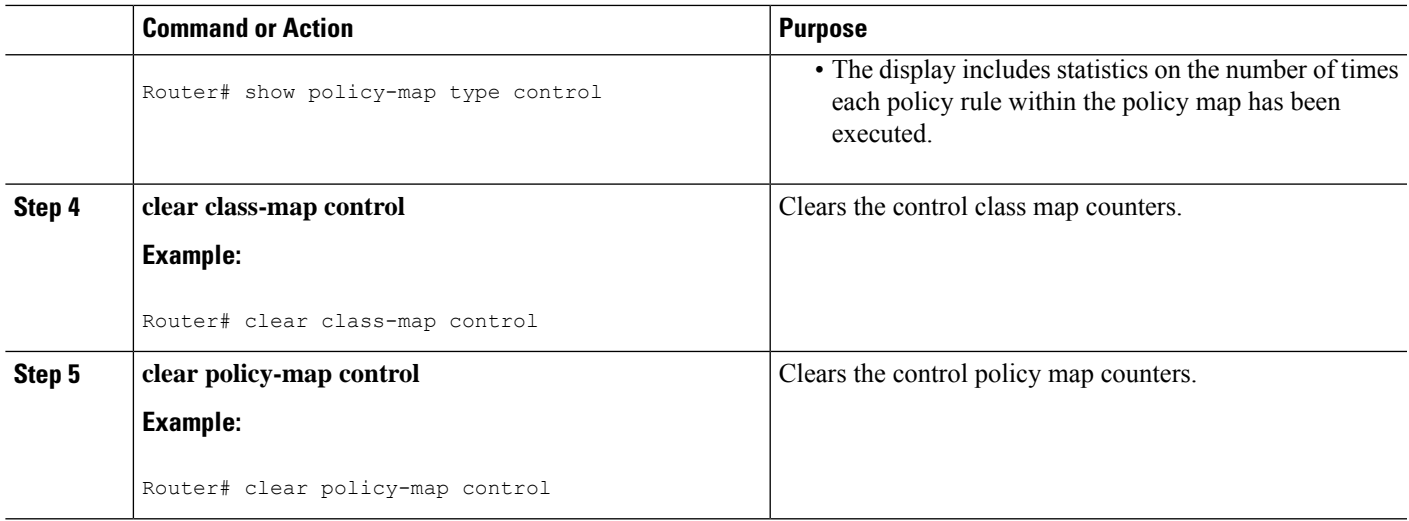

# <span id="page-14-0"></span>**Configuration Examples for ISG Control Policies**

## **Control Policy for Layer 2 Access and Service Provisioning Example**

The following example shows how to configure a control policy that produces the following results:

- VPDN forwarding is applied to anyone dialing in from "example1.com".
- Access to locally terminated Layer 3 network resources is provided to anyone dialing in from "example2.com".
- Anyone else is barred.

```
! Configure the control class maps.
class-map type control match-all MY-FORWARDED-USERS
match unauthenticated-domain "example1.com"
!
class-map type control match-all MY-LOCAL-USERS
match unauthenticated-domain "example2.com"
!
! Configure the control policy map.
policy-map type control MY-POLICY
class type control MY-FORWARDED-USERS event session-start
 1 service-policy type service identifier nas-port
  2 service local
!
class type control MY-LOCAL-USERS event session-start
 1 service local
!
class type control always event session-start
  2 service disconnect
!
! Apply the control policy to dialer interface 1.
interface Dialer1
service-policy type control MY-POLICY
```
## **Verifying a Control Policy Examples**

The following examples show sample output generated from the configuration in the Control Policy for Layer 2 Access and Service Provisioning Example:

```
Router# show users
```

```
Line User Host(s) Idle Location
* 0 con 0 idle 00:00:00
Interface User Mode Idle Peer Address
Vi1.1 user1@xyz.com PPPoE - 10.1.126.14
Vi1.2 user2@abc.com PPPoE - 10.1.126.15
```
Router# **show subscriber session**

```
Current Subscriber Information: Total sessions 2
Uniq ID Interface State Service Identifier Up-time
2022 Vi1.1 authen Local Term user1@xyz.com 00:08:41
2023 Vi1.2 authen Local Term user2@abc.com 00:08:40
MCP_BBA_8#show subscriber session
MCP BBA 8#show subscriber session uid 2022 detailed
Unique Session ID: 2022
Identifier: user1@xyz.com
SIP subscriber access type(s): PPPoE/PPP
Current SIP options: Req Fwding/Req Fwded
Session Up-time: 00:08:57, Last Changed: 00:08:57
Interface: Virtual-Access1.1
Policy information:
Context 2C655DF0: Handle A2070D8D
AAA id 00007DE8: Flow handle 0
Authentication status: authen
Downloaded User profile, excluding services:
service-type 2 [Framed]
Framed-Protocol 1 [PPP]
timeout 720 (0x2D0)
ssg-account-info ''QU;10000;D;20000''
Downloaded User profile, including services:
service-type 2 [Framed]
Framed-Protocol 1 [PPP]
timeout 720 (0x2D0)
ssg-account-info ''QU;10000;D;20000''
Config history for session (recent to oldest):
Access-type: PPP Client: SM
Policy event: Process Config Connecting
Profile name: apply-config-only, 3 references
service-type 2 [Framed]
Framed-Protocol 1 [PPP]
timeout 720 (0x2D0)
ssg-account-info ''QU;10000;D;20000''
Rules, actions and conditions executed:
subscriber rule-map ppp-users
condition always event session-start
1 collect identifier unauthenticated-domain
2 service-policy type control MY-POLICY
subscriber condition-map match-all MY-FORWARDING-USERS
match identifier unauthenticated-domain xyz.com [TRUE]
subscriber rule-map MY-POLICY
condition MY-FORWARDING-USERS event session-start
1 service local
subscriber rule-map ppp-users
condition always event session-start
2 service-policy type control MY-POLICY
```
Session inbound features: Feature: Policing Upstream Params: Average rate =  $10000$ , Normal burst = 1875, Excess burst = 3750 Config level = Per-user Session outbound features: Feature: Policing Dnstream Params: Average rate =  $20000$ , Normal burst =  $3750$ , Excess burst =  $7500$ Config level = Per-user Non-datapath features: Feature: Session Timeout Timeout value is 720 seconds Time remaining is 00:02:56 Configuration sources associated with this session: Interface: Virtual-Template1, Active Time = 00:09:03 Router# **show subscriber session uid 2023 detailed** Unique Session ID: 2023 Identifier: user2@abc.com SIP subscriber access type(s): PPPoE/PPP Current SIP options: Req Fwding/Req Fwded Session Up-time: 00:09:17, Last Changed: 00:09:17 Interface: Virtual-Access1.2 Policy information: Context 2C656120: Handle F4070D8E AAA id 00007DE9: Flow handle 0 Authentication status: authen Downloaded User profile, excluding services: service-type 2 [Framed] Framed-Protocol 1 [PPP] timeout 720 (0x2D0) ssg-account-info ''QU;10000;D;20000'' Downloaded User profile, including services: service-type 2 [Framed] Framed-Protocol 1 [PPP] timeout 720 (0x2D0) ssg-account-info ''QU;10000;D;20000'' Config history for session (recent to oldest): Access-type: PPP Client: SM Policy event: Process Config Connecting Profile name: apply-config-only, 3 references service-type 2 [Framed] Framed-Protocol 1 [PPP] timeout 720 (0x2D0) ssg-account-info ''QU;10000;D;20000'' Rules, actions and conditions executed: subscriber rule-map ppp-users condition always event session-start 1 collect identifier unauthenticated-domain 2 service-policy type control MY-POLICY subscriber condition-map match-all MY-FORWARDING-USERS match identifier unauthenticated-domain xyz.com [FALSE] subscriber rule-map MY-POLICY condition MY-FORWARDING-USERS event session-start subscriber condition-map match-all MY-LOCAL-USERS match identifier unauthenticated-domain abc.com [TRUE] subscriber rule-map MY-POLICY condition MY-LOCAL-USERS event session-start 1 service local subscriber rule-map ppp-users condition always event session-start 2 service-policy type control MY-POLICY Session inbound features: Feature: Policing

```
Upstream Params:
Average rate = 10000, Normal burst = 1875, Excess burst = 3750
Config level = Per-user
Session outbound features:
Feature: Policing
Dnstream Params:
Average rate = 20000, Normal burst = 3750, Excess burst = 7500Config level = Per-user
Non-datapath features:
Feature: Session Timeout
Timeout value is 720 seconds
Time remaining is 00:02:40
Configuration sources associated with this session:
Interface: Virtual-Template1, Active Time = 00:09:19
```
## **Control Policy for Restricting Access on the Basis of Interface and Access Media Example**

This example shows how to configure a control policy to allow access only to users who enter the router from a particular interface and access type. In this case, only PPPoE users will be allowed; everyone else is barred.

The first condition class map "MATCHING-USERS" evaluates true only if all of the lines within it also evaluate true; however, within "MATCHING-USERS" is a nested class map (second condition), "NOT-ATM". This nested class map represents a subcondition that must also evaluate to true. Note that the class map "NOT-ATM" specifies "match-none". This means that "NOT-ATM" evaluates to true only if every condition line within it evaluates to false.

The third condition specifies matching on the NAS port associated with this subscriber. Specifically, only subscribers that arrive on a Gigabit Ethernet interface and on slot 3 will evaluate to true.

```
! Configure the control class maps.
class-map type control match-all MATCHING-USERS
class type control NOT-ATM
match media ether
match nas-port type ether slot 3
!
class-map type control match-none NOT-ATM
match media atm
!
```
If the conditions in the class map "MATCHING-USERS" evaluate to true, the first action to be executed is to authenticate the user. If authentication is successful, the service named "service1" will be downloaded and applied. Finally, a Layer 3 service is provided.

If "MATCHING-USERS" is not evaluated as true, the "always" class will apply, which results in barring anyone who does not match "MATCHING-USERS".

```
! Configure the control policy map.
policy-map type control my-pppoe-rule
class type control MATCHING-USERS event session-start
 1 authenticate aaa list XYZ
 2 service-policy type service service1
  3 service local
!
```
class type control always

1 service disconnect

! ! Apply the control policy to an interface. interface gigabitethernet3/0/0 service-policy type control my-pppoe-rule

Finally, the policy is associated with an interface.

#### **Default Method Lists**

If you specify the default method list for any of the control policy actions, the default list will not display in the output from the **show running-config** command. For example, if you configure the following command:

Router(config-control-policymap-class-control)# **1 authenticate aaa list default**

The following will display in the output from the **show running-config** command:

1 authenticate

## **Control Policies for Automatic Subscriber Login Example**

In the following example, if the client is from the a subnet, automatic subscriber login is applied and an authorization request is sent to the list TALLIST with the subscriber's source IP address as the username. If the authorization request is successful, any automatic activation services specified in the returned user profile are activated for the session and the execution of rules within the control policy stops. If the authorization is not successful, the rule execution proceeds, and the subscriber is redirected to the policy server to log in. If the subscriber does not log in within five minutes, the session is disconnected.

```
interface GigabitEthernet0/0/0
service-policy type control RULEA
aaa authentication login TALLIST group radius
aaa authentication login LOCAL local
access-list 100 permit ip any any
class-map type traffic match-any all-traffic
match access-group input 100
match access-group output 100
```
#### policy-map type service redirectprofile

```
class type traffic all-traffic
  redirect to ip 10.0.0.148 port 8080
class-map type control match-all CONDA
match source-ip-address 209.165.201.1 255.255.255.0
!
class-map type control match-all CONDF
match timer TIMERB
match authen-status unauthenticated
policy-map type control RULEA
class type control CONDA event session-start
 1 authorize aaa list TAL_LIST password cisco identifier source-ip-address
  2 apply aaa list LOCAL service redirectprofile
  3 set-timer TIMERB 5 minutes
 class type control CONDF event timed-policy-expiry
```
1 service disconnect

# <span id="page-19-0"></span>**Additional References**

#### **Related Documents**

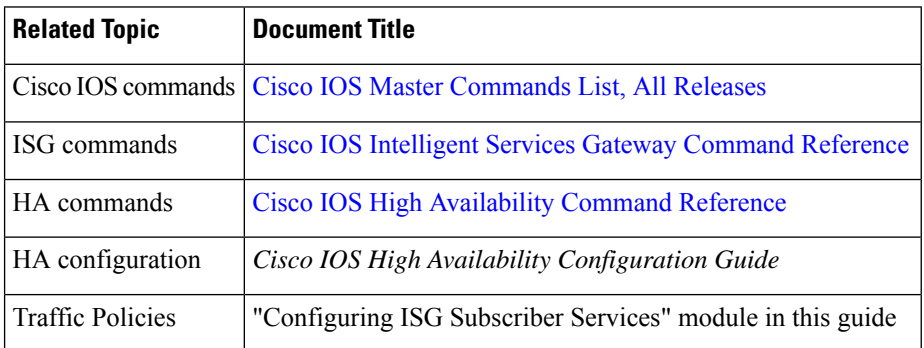

### **Technical Assistance**

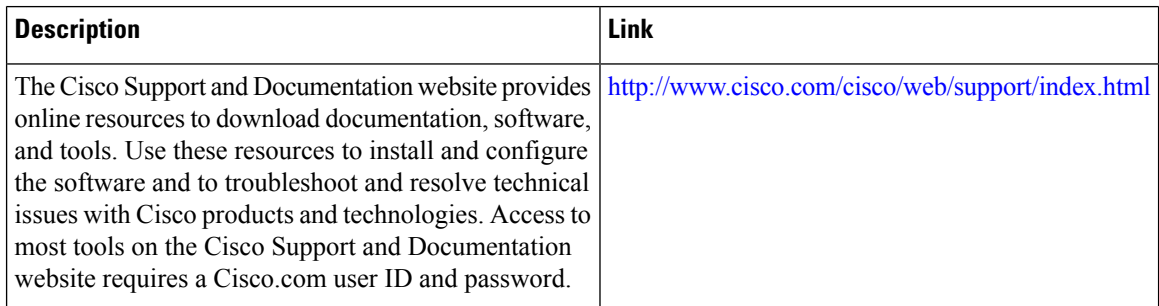

# <span id="page-19-1"></span>**Feature Information for ISG Control Policies**

The following table provides release information about the feature or features described in this module. This table lists only the software release that introduced support for a given feature in a given software release train. Unless noted otherwise, subsequent releases of that software release train also support that feature.

Use Cisco Feature Navigator to find information about platform support and Cisco software image support. To access Cisco Feature Navigator, go to [www.cisco.com/go/cfn.](http://www.cisco.com/go/cfn) An account on Cisco.com is not required.

ı

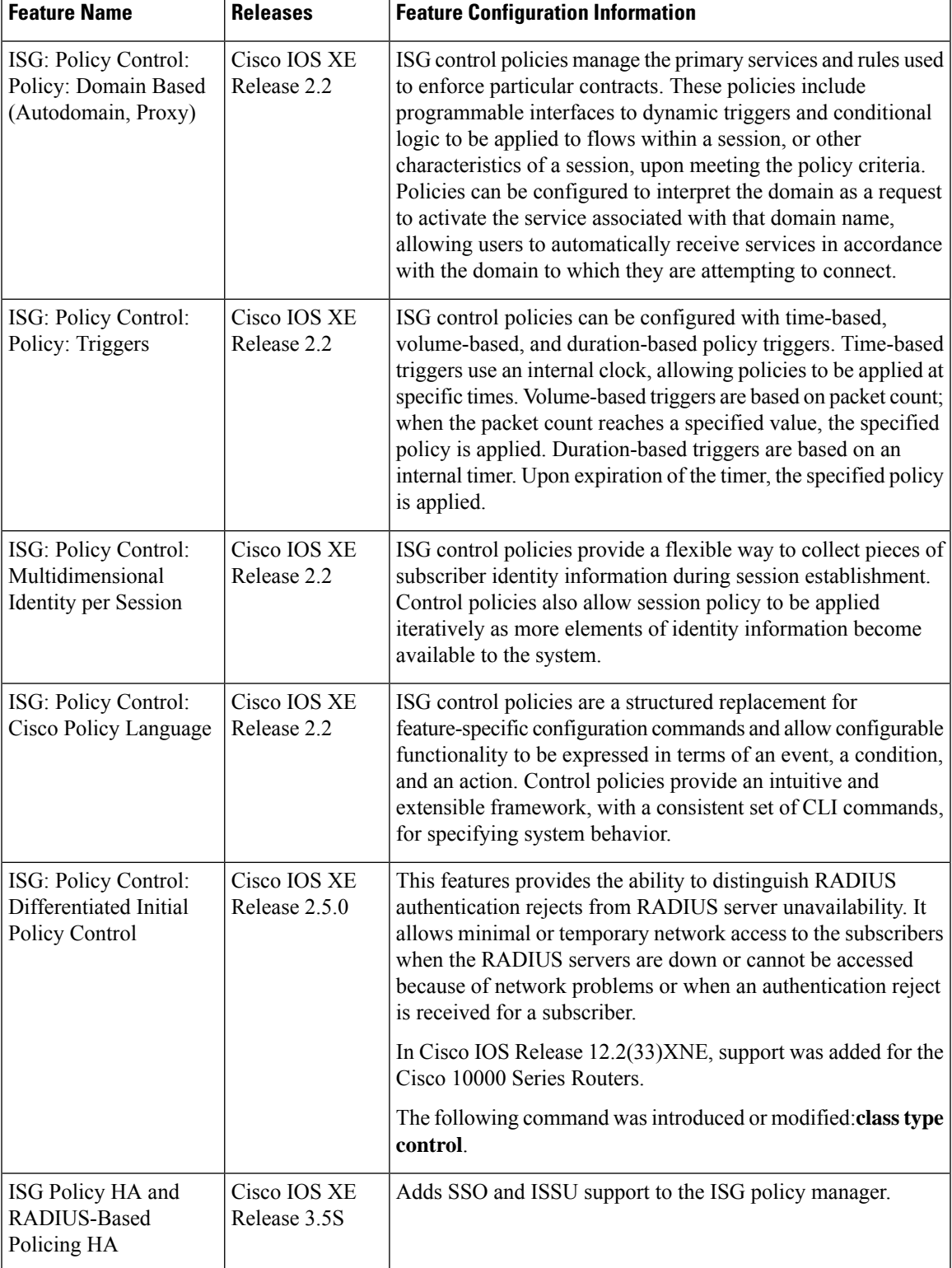

#### **Table 1: Feature Information for ISG Control Policies**

L

ı